### **Navigation Seminar**

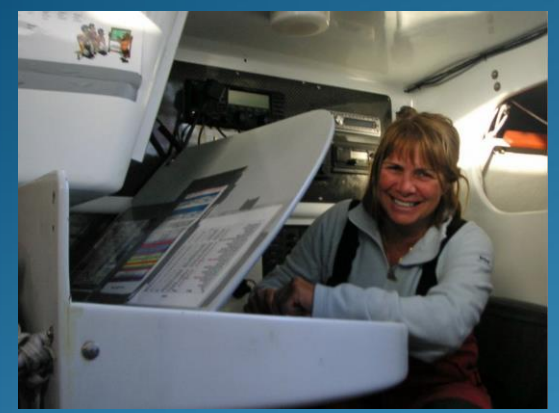

By Julie Hodder Wednesday 13th July 2022

Note: Times have changed (due to a footy game starting at 20:10) to 18:00 to 19:30 At MHYC

The seminar is all about why you want to and what it takes to be a navigator in particular the preparation beforehand.

It focuses on the Expedition software package which most serious navigators now use.

#### Primary Responsibility

Safe Navigation of the Yacht to keep and the crew safe.

### Secondary Responsibility

• Which way should be go next?

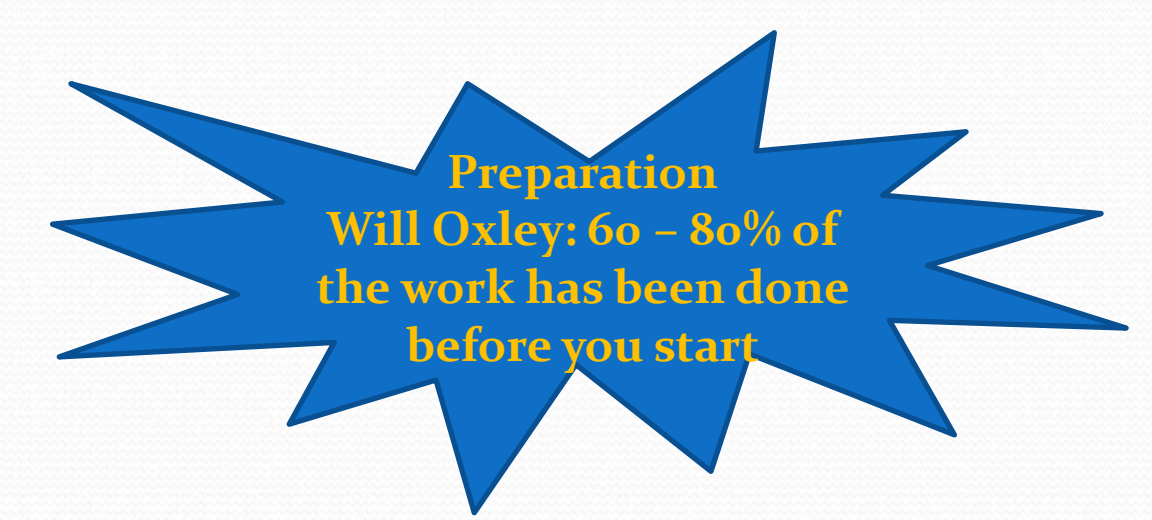

#### Preparation Checklist Reading NOR

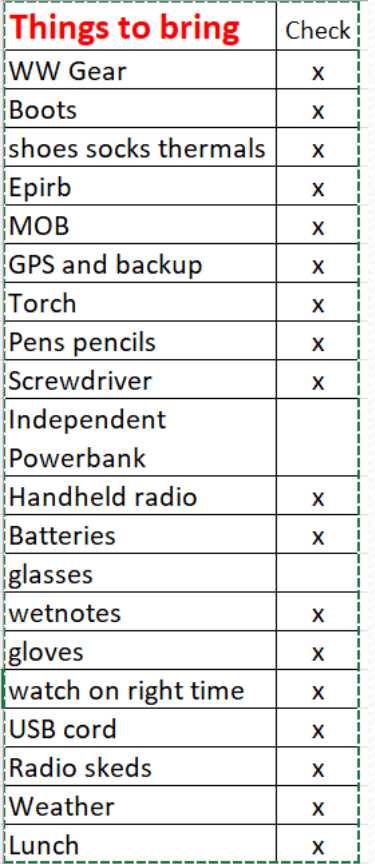

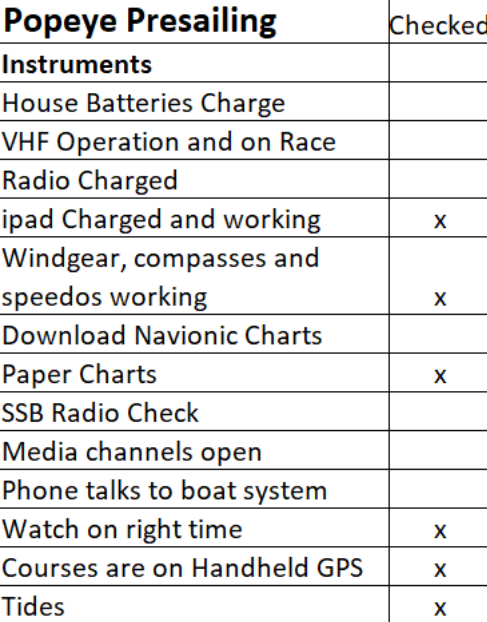

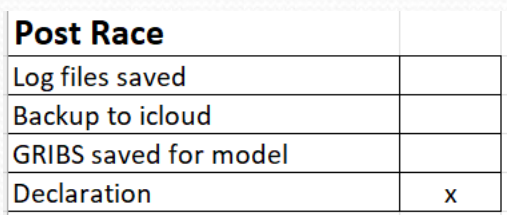

#### and SI's

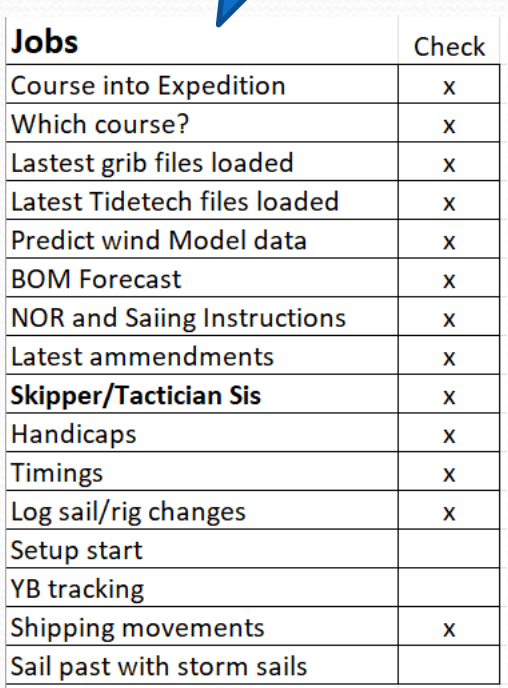

#### Preparation: Regatta Courses

Course 32 (16.2m)

Course 32: START - ROUND KOH BON TO PORT - ROUND KOH AEO TO PORT - ROUND KOH BON TO **STARBOARD - FINISH** 

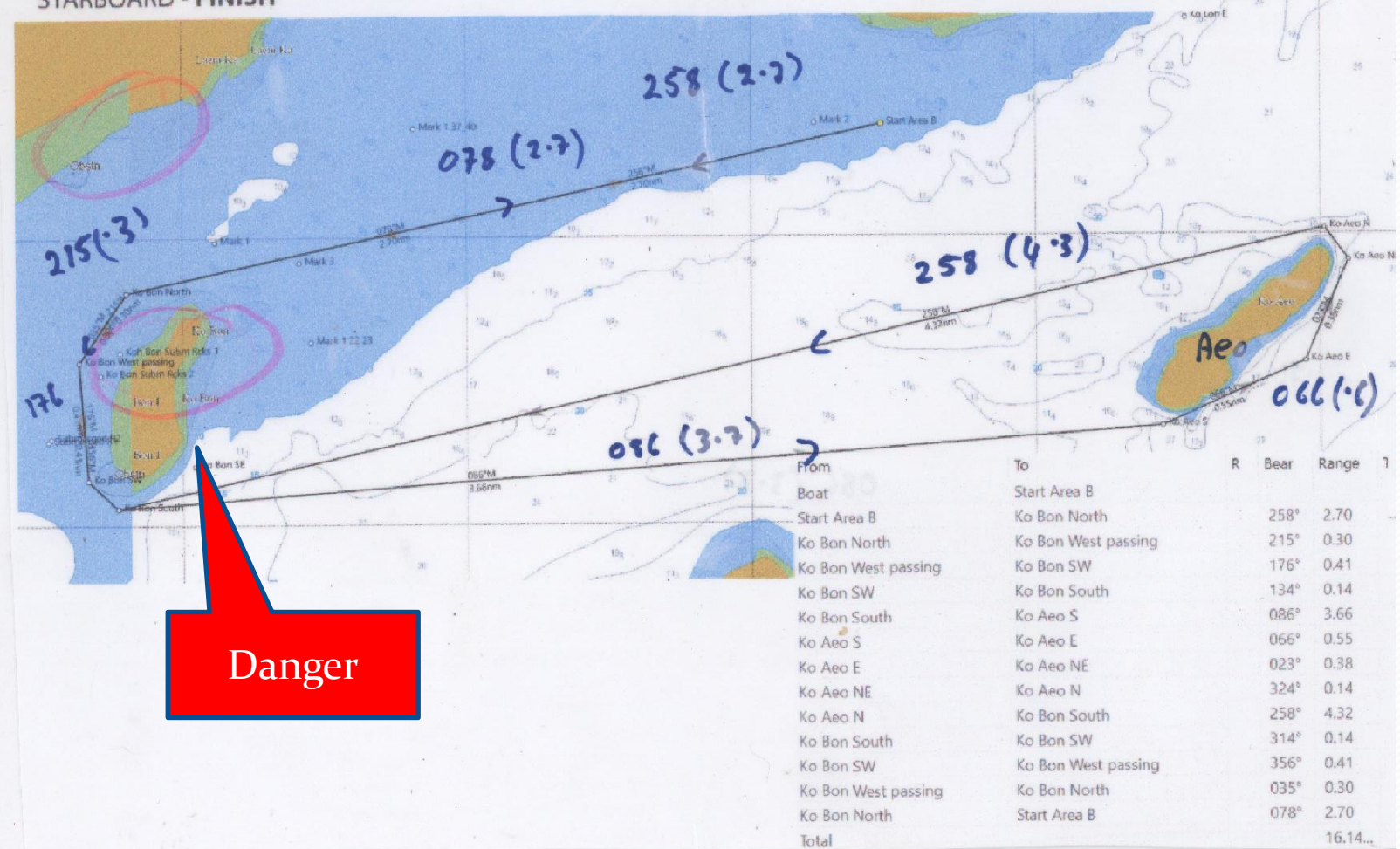

# Preparation: Courses Hobart

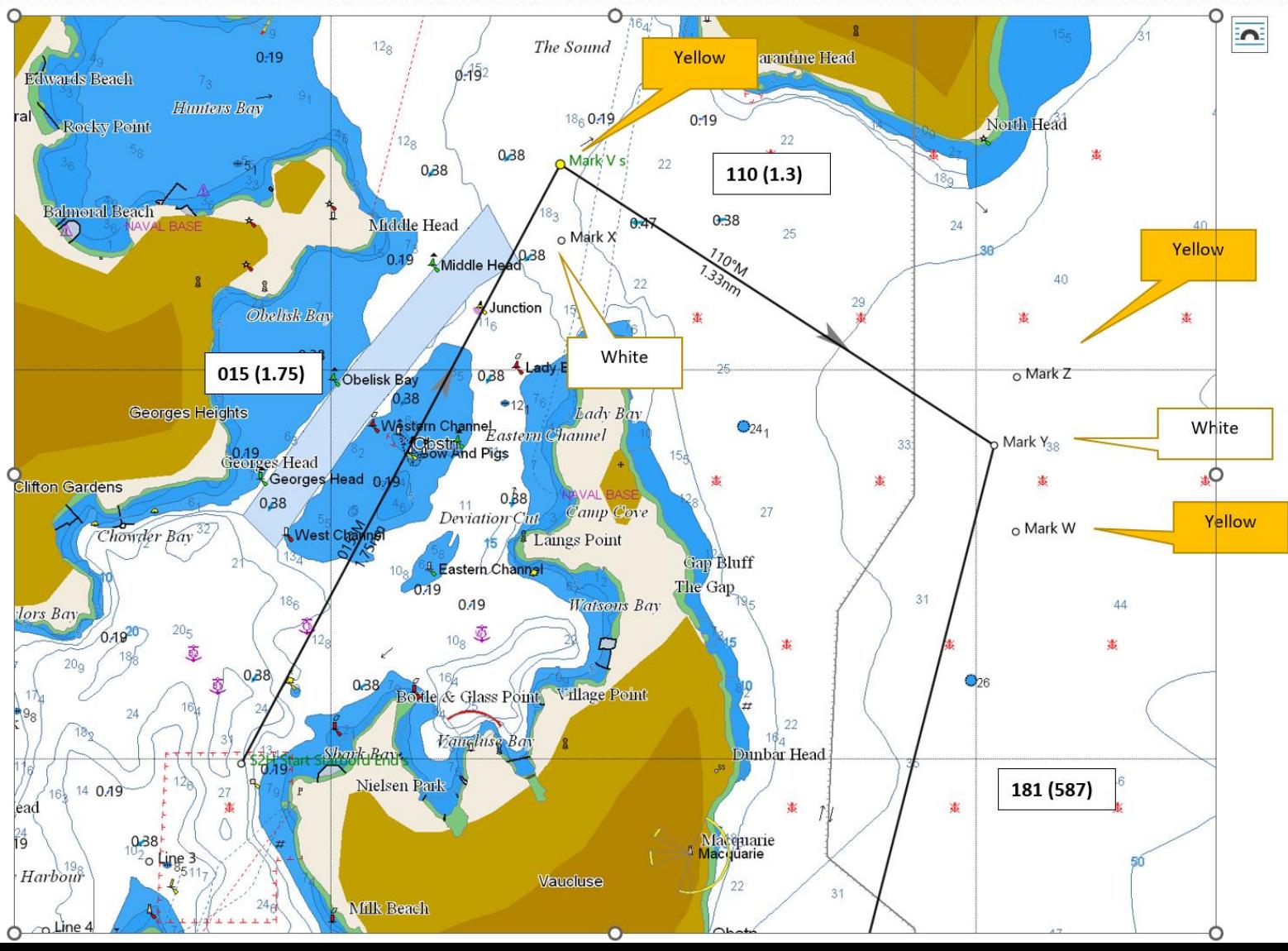

#### Preparation: Weather

- Historical Analysis of the weather
- Local Knowledge is a big plus
- Big weather Picture
- Good Forecast and Current Data which ones to use?

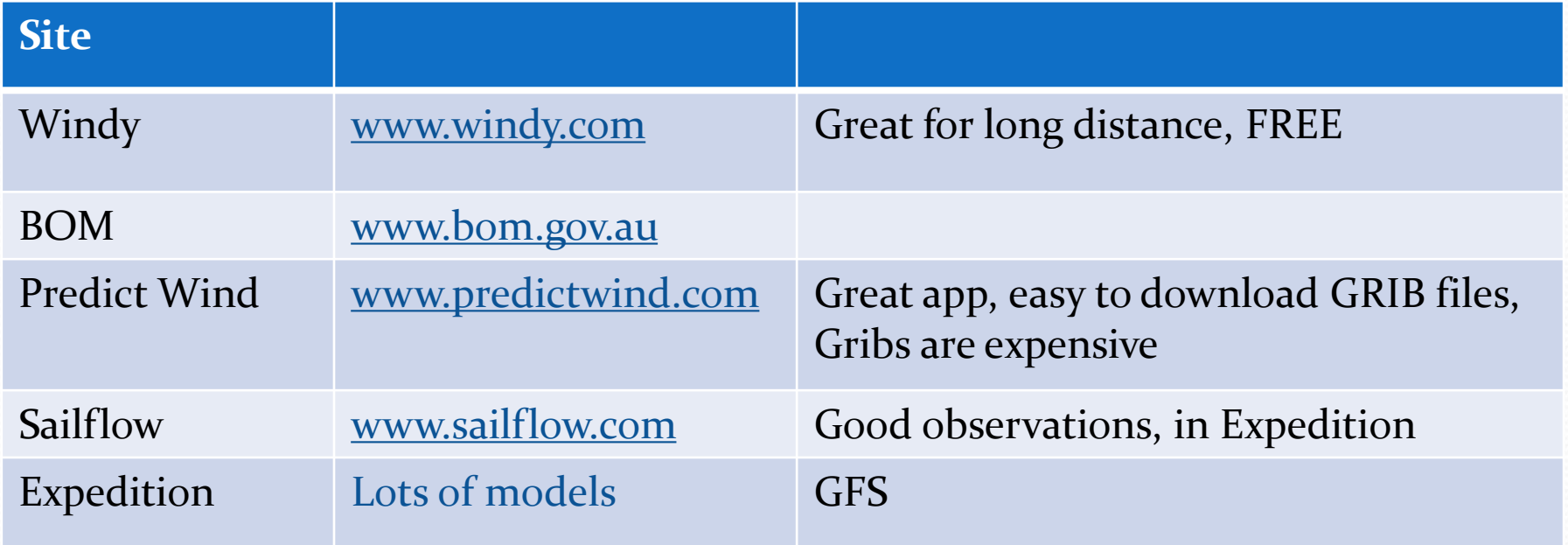

#### Preparation: The Big Picture

#### **THE BIG PICTURE**

4 days of sfc charts: What are the key features to look at? Describe how the race might play out

 $\overline{\phantom{a}}$ 

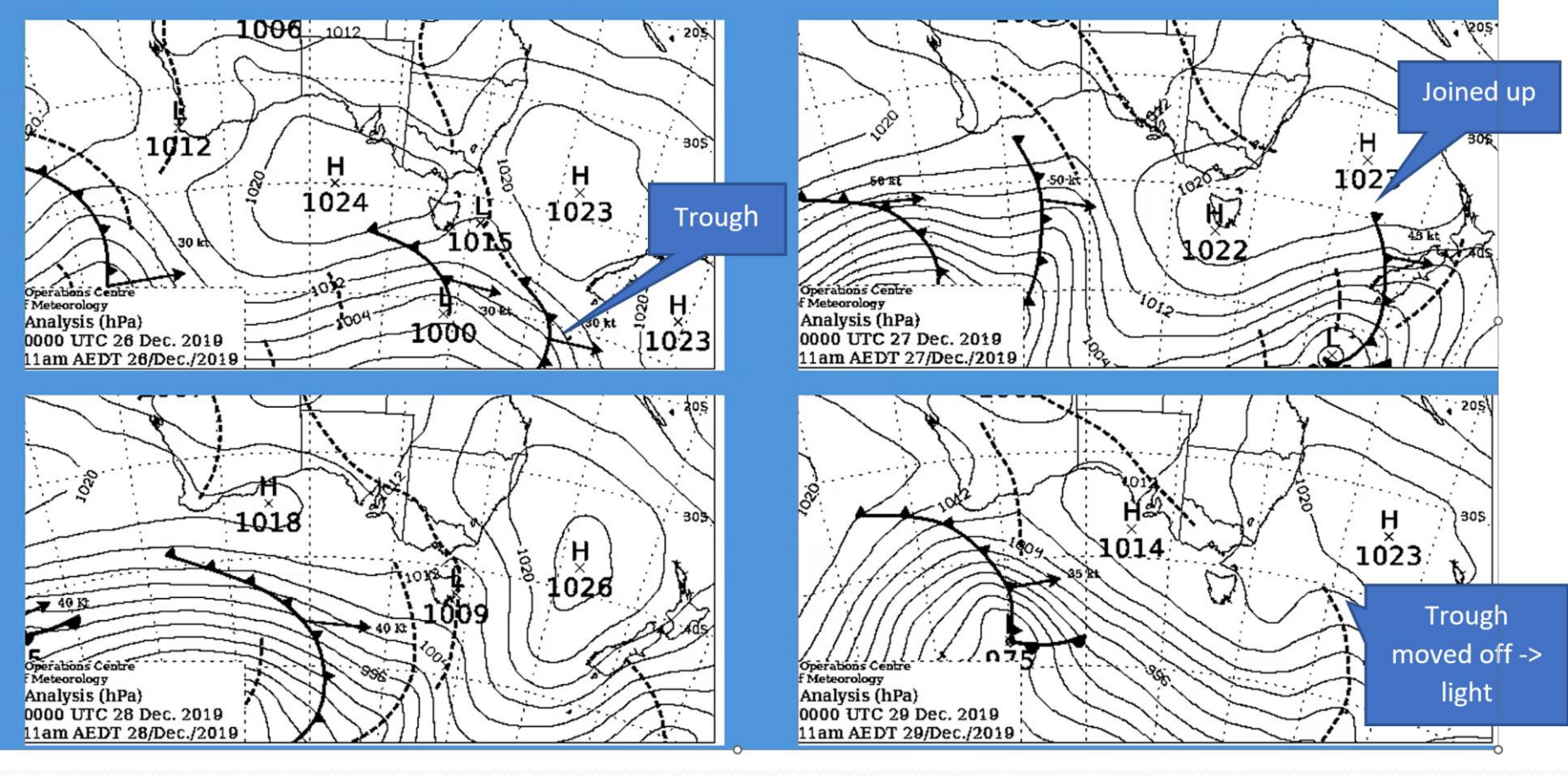

#### Preparation: Weather GRIBS

#### • Sites I use:

- Access Model (BOM) Very expensive Clouds!
- WRF Model from Nick (Expedition)
- EC (European Model) 10 days
- GFS (US Model) .11 can get from Expedition
- PWE Predict wind European model (often overcooking)
- PWG Predict wind US model (not bad)
- Saildocs Free

#### Preparation: Current and Tides

CSIRO, Tidetech (expensive but good) & Predict Wind

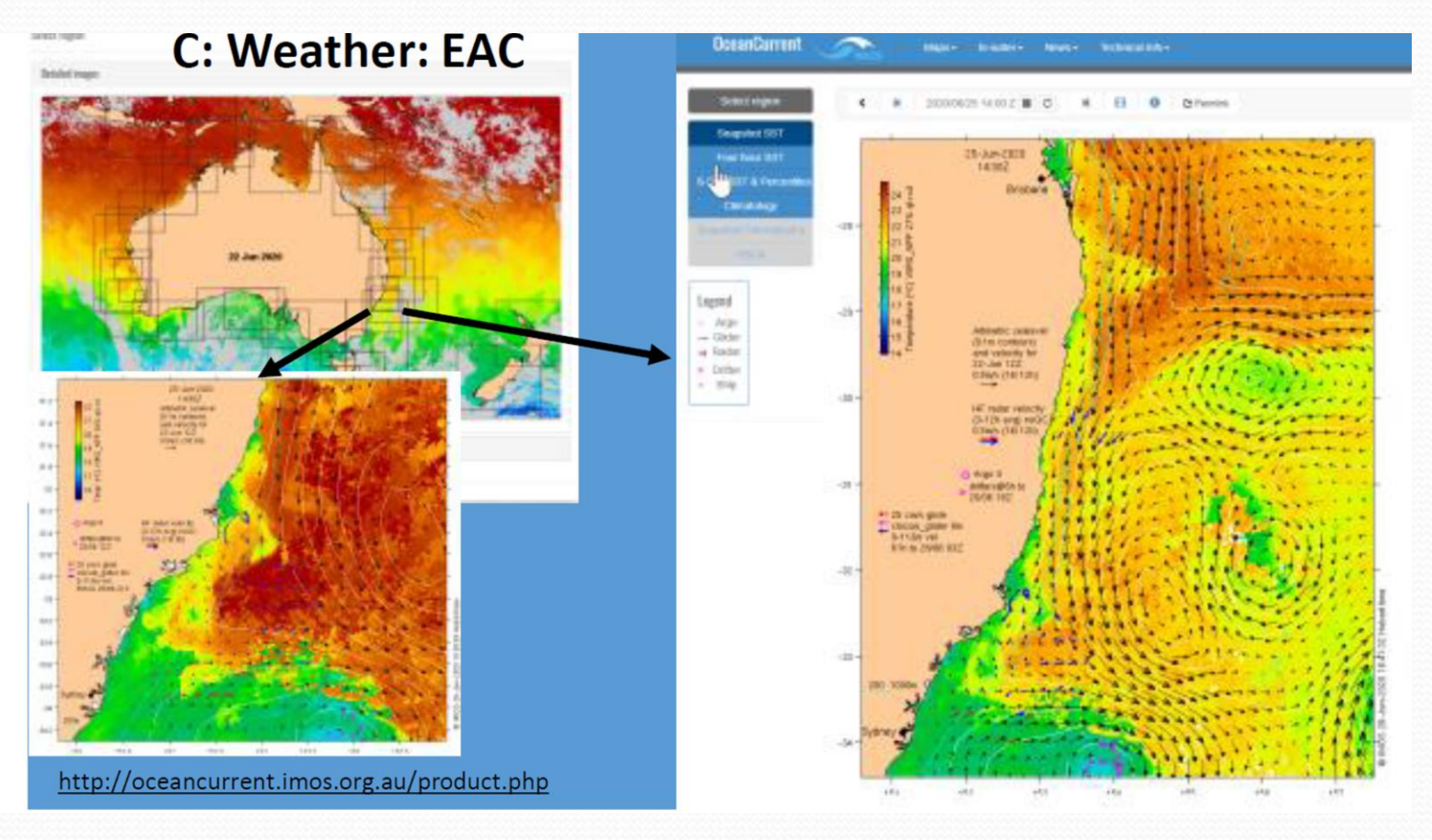

#### Preparation: Optimising Courses

#### Weather 24 12

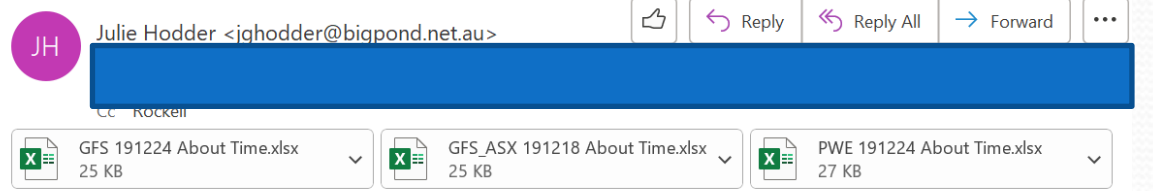

#### HI,

I know you have been hanging out for a report. I was at briefing this morning, so a little late and it takes some time to digest it. Please note: Roger is sending more files and another report about 8 tonight. I have also subscribed to Tidetech's special Hobart report which I should get this afternoon. So will send another report later tonight. I will be in Newcastle with my family then. Will also send another report tomorrow.

These are the 3 models I ran and the weather where they diverge at 2200 on the Thursday night.

Blue is the GFS - basically stays NE -NNW and then NE again.

Red is the GFS with a 3 day (from today) overlayed with a high resolution ASX (BOM) file. With high resolution ASX file showing SE Winds like the PWE (but at different times

Green is PWE (EC model) - has the SE coming in about 6am on Friday morning.

The GFS model has no wind inshore so it wants to go out in the adverse current where there is more wind. This all has to do with the weak SE change Roger talks about. It will be good when the high resolution 3 day files kick in as these can be more accurate.

Too early to predict wind as it depends on when we get there.

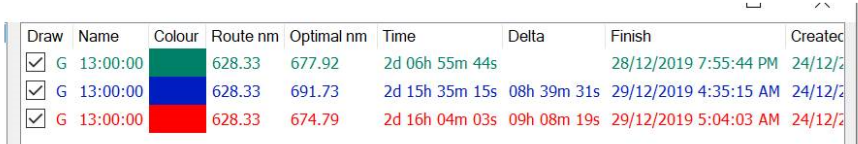

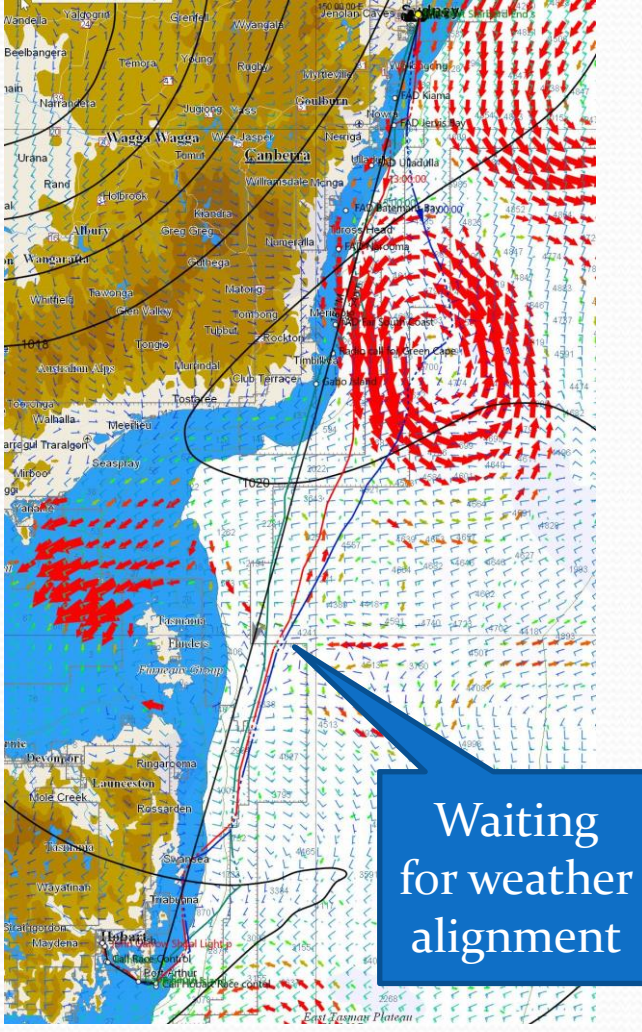

#### Preparation: Optimising Courses

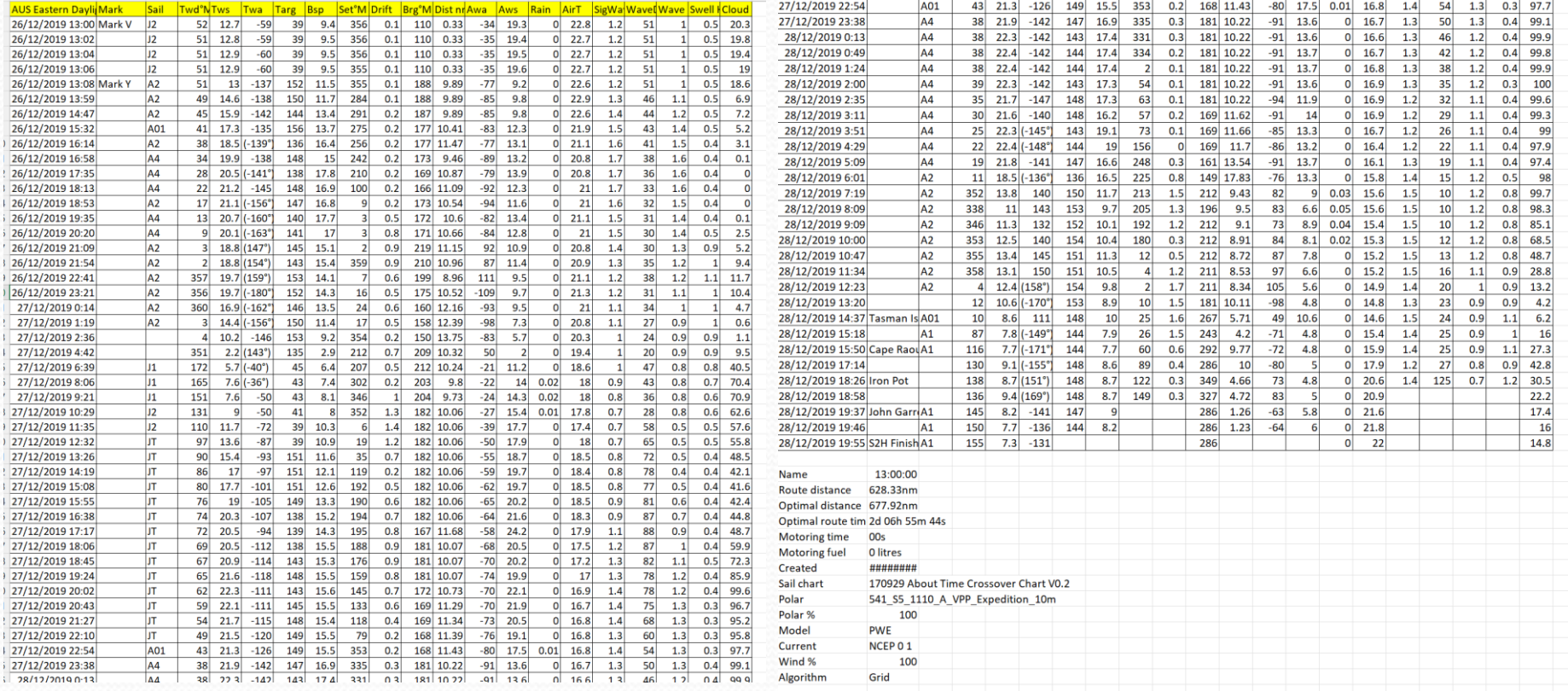

#### Preparation: Optimising Courses

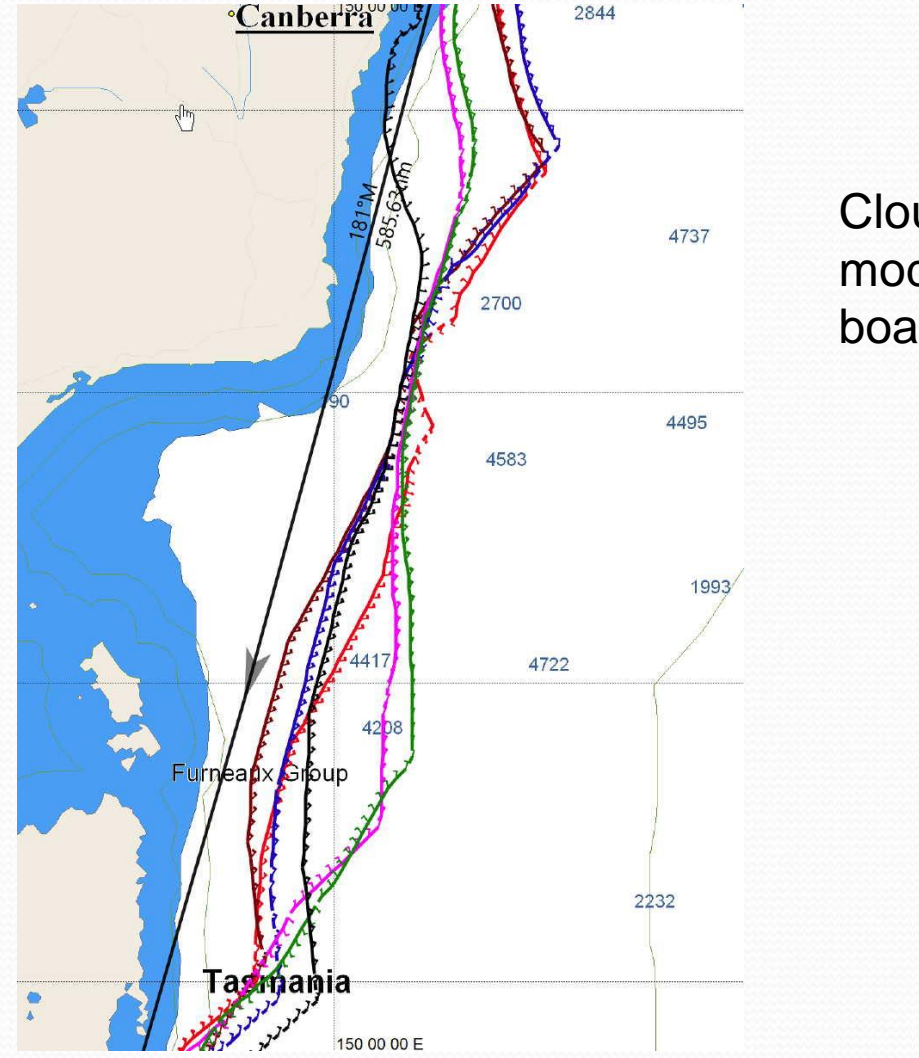

Clouds with models for different boat sizes

#### Preparation: Analysis

00 EC Run 23/12/2019: Sails and Hours. 12 AXS then 12 GFS shown next. Common usage to AXS by a sail is shown with \* (\*=some; \*\*=lots)

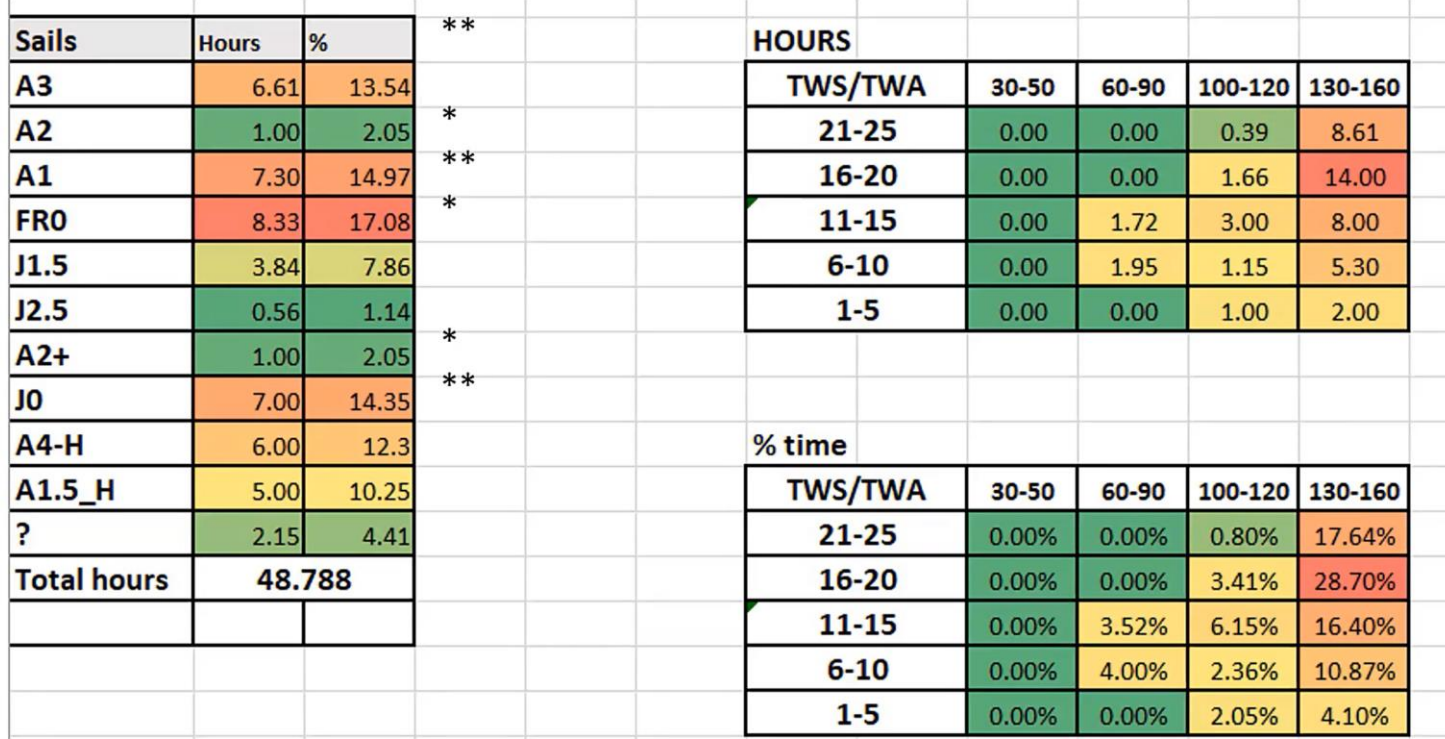

#### Preparation: The Yacht

- All systems working and interfacing
- Calibration of Instruments
- Performance Polars reduce  $%$  for night time
- Good knowledge of Sail inventory and crossover sail charts
- Crew capabilities

## Preparation Radio Stick on wall

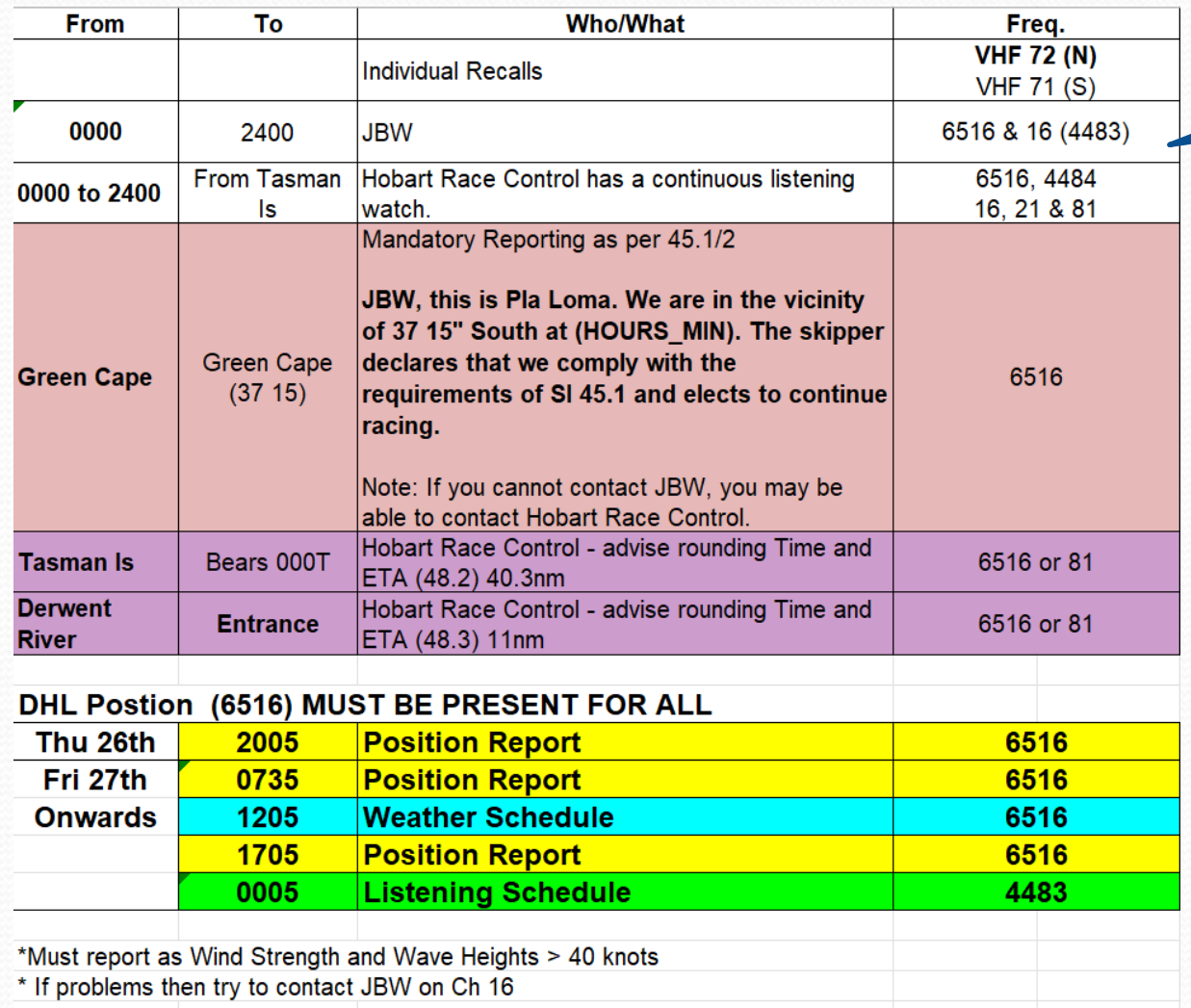

so crew can see

Used to do one for radio weather but now mostly get from internet

Note: The Tasmanian Police vessel MV Van Dieman may be stationed on the North Tasmanian

#### Preparation: Handicaps

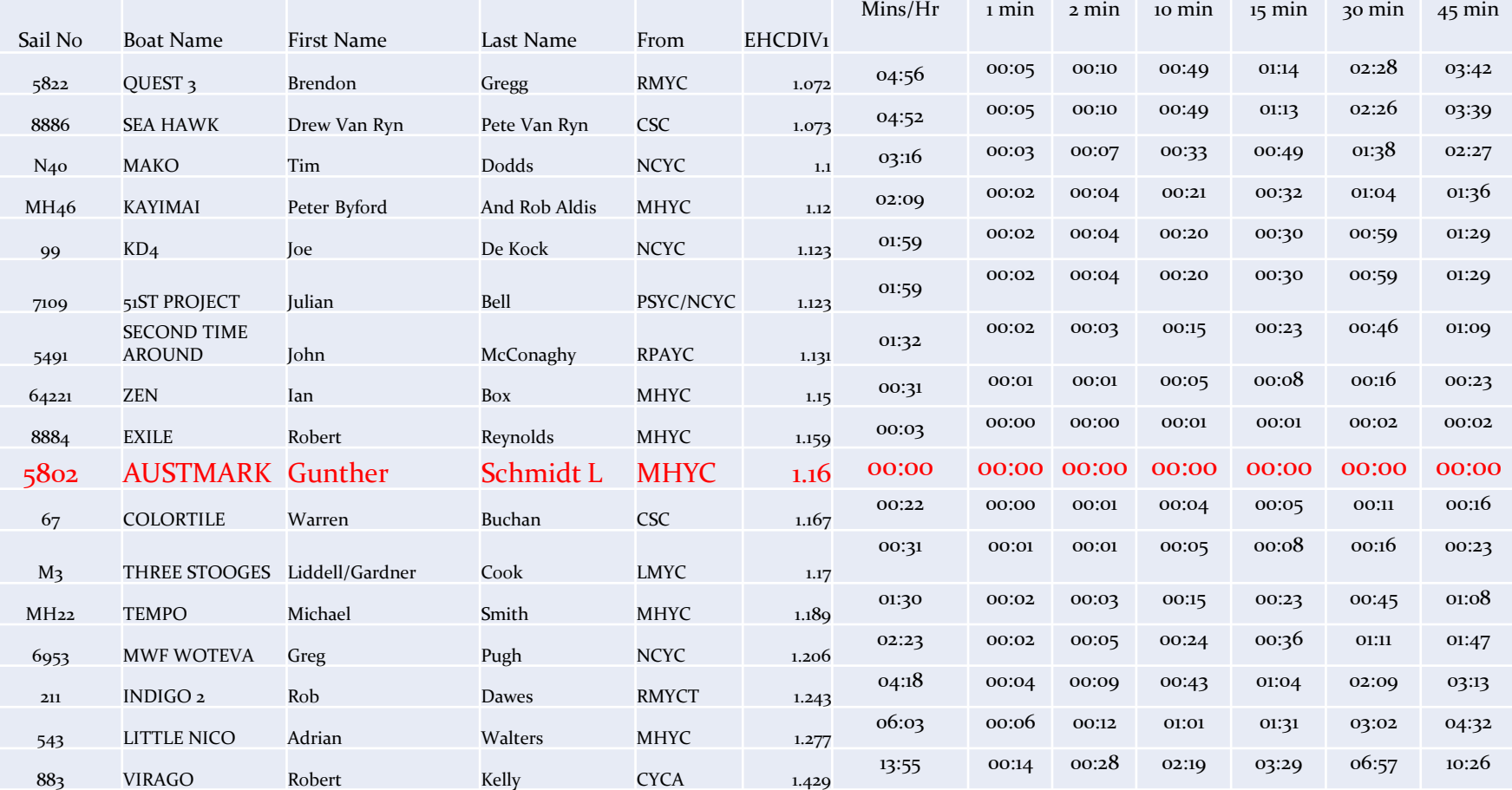

#### During the Race

- Regularly updating weather grib files
- Clearly communicating strategy
- ENSURE crew do not start making decision by themselves
- Keeping skeds times!
- Manage your time and ensure you get some sleep and eat and drink.
- Avoid getting wet
- Keep tools working, have backup systems and ensure boat stays shipshape

#### Hobart: The Hole

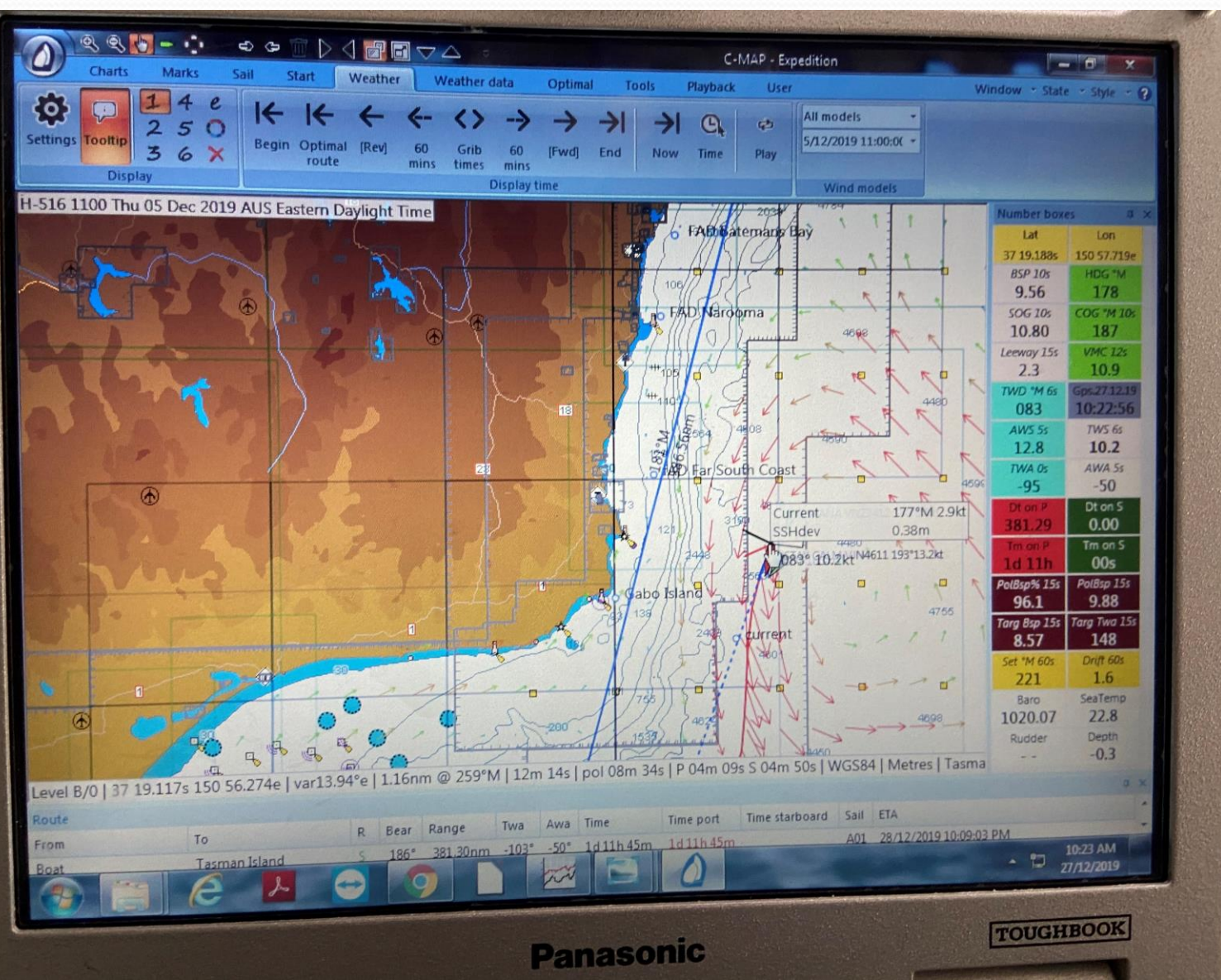

# Hobart: The Hole

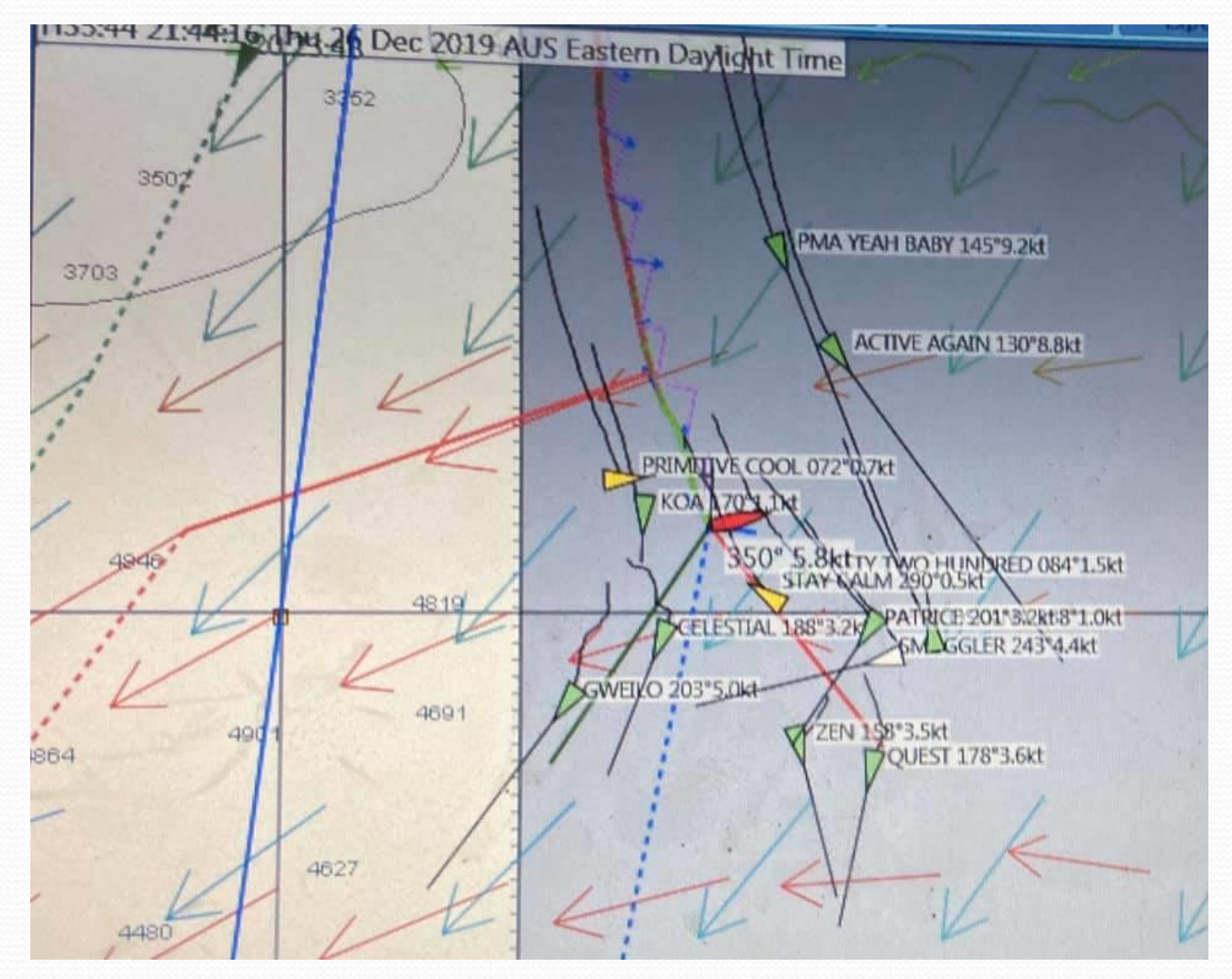

#### Hobart: The Hole

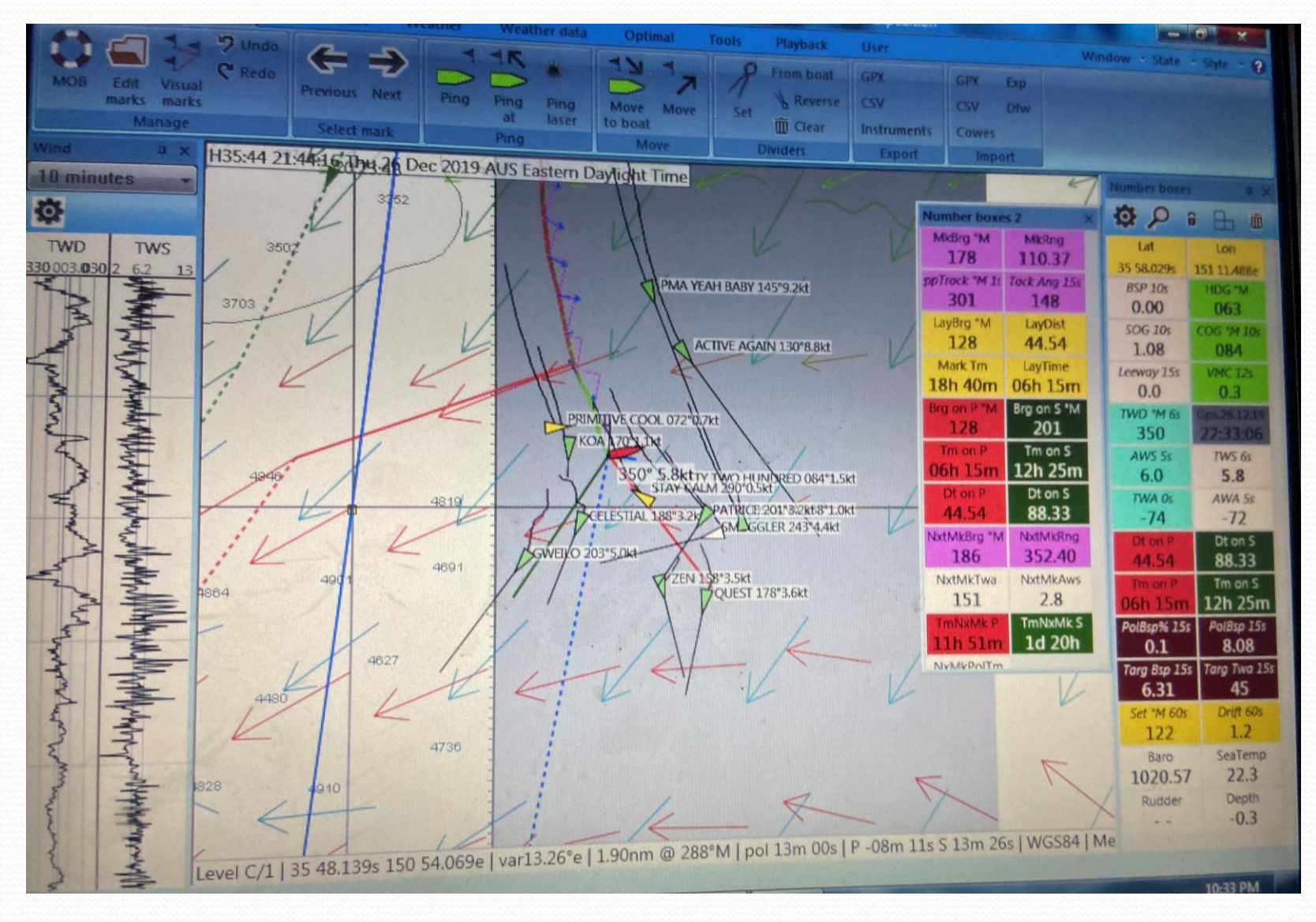

# **Navigation Systems**

- Paper Charts still like for big picture
- Navionics/iSailor on iphone and ipad!!!!!!!
- **Expedition**
- Garmen handheld
- Others Deckman, Maxsea???

#### Costs

**♦ Computer ◆ Remote Screen Software ♦ C-Map Chart ♦ Modem ♦ Satellite** 

\$600 to \$6,000 \$1,000 to \$2,700 typically \$1,650 Australia only - USD280 \$300 to \$1,000 \$7,000

#### **Navionics**

- **Navionics charts are based on True North. Magnetic North differs over time and with location and is not used in our app**.
- Is this what was happening when Race committee set the course 12 degrees off? Or those trying to navigate around "virtual" marks?
- Changing orientation eg Course up?
- Some islands/rocks are missing eg Kings Cup, Great Keppel Island!
- Hard to reuse waypoints!
- Interference to navigator by crew members!!!!!

#### Expedition

- System automatically calculates magnetic
- C-maps (Raster) Vs AusENC(Vector) Govt Charts
- Once setup far mor user friendly
- Expedition Base Software. Load
	- Charts and modify settings eg depth, objects
	- Polars
	- Sail charts
	- Download weather
	- Interface with both boat instruments and display on screen
	- Interface with AIS
- Run Optimal courses + Lots more

#### GENERAL DISPLAY

- Toolbars & Menus
- Zooming/Moving
- $\oplus \ominus \oplus \oplus \multimap \varphi$
- Ensure any automatic features such as *Centre on Boat* is not selected.
- Display States
	- Examples -start/offshore/inshore etc.
	- Saving
- Configuring Number Boxes and Lists
- View Menu

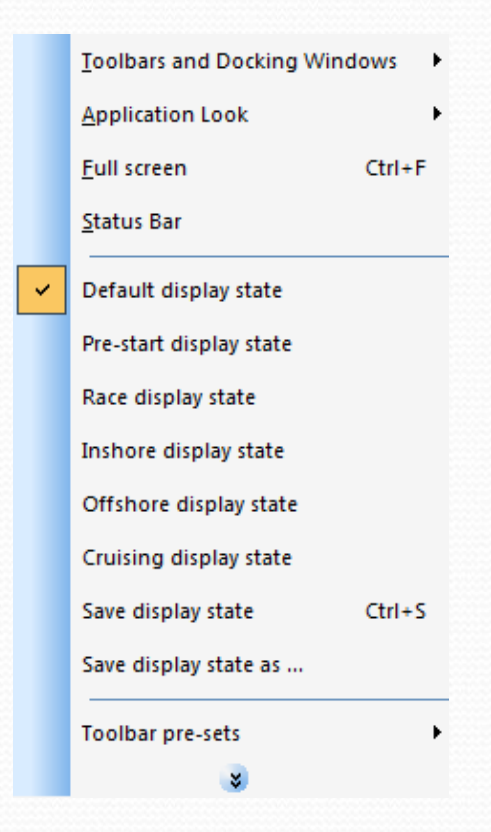

#### Route and Mark Management

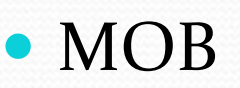

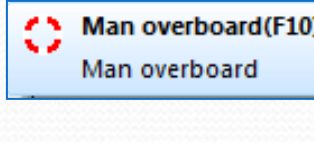

Easy Marks

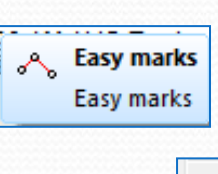

• Fine Tuning • Right click

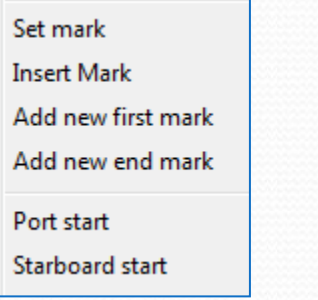

Mark Management

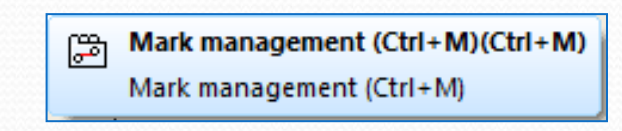

Files – Mark DB

#### MOB and AIS MOB

- Set off MOB button on Boat or in Expedition
	- B&G Instruments are automatically set to MOB waypoint
- MOB AIS
	- Uses AIS
	- Alarms go off on all boats!
	- Have to manually set course in Expedition to MOB Active (right click)
	- Change instruments to range and bearing,

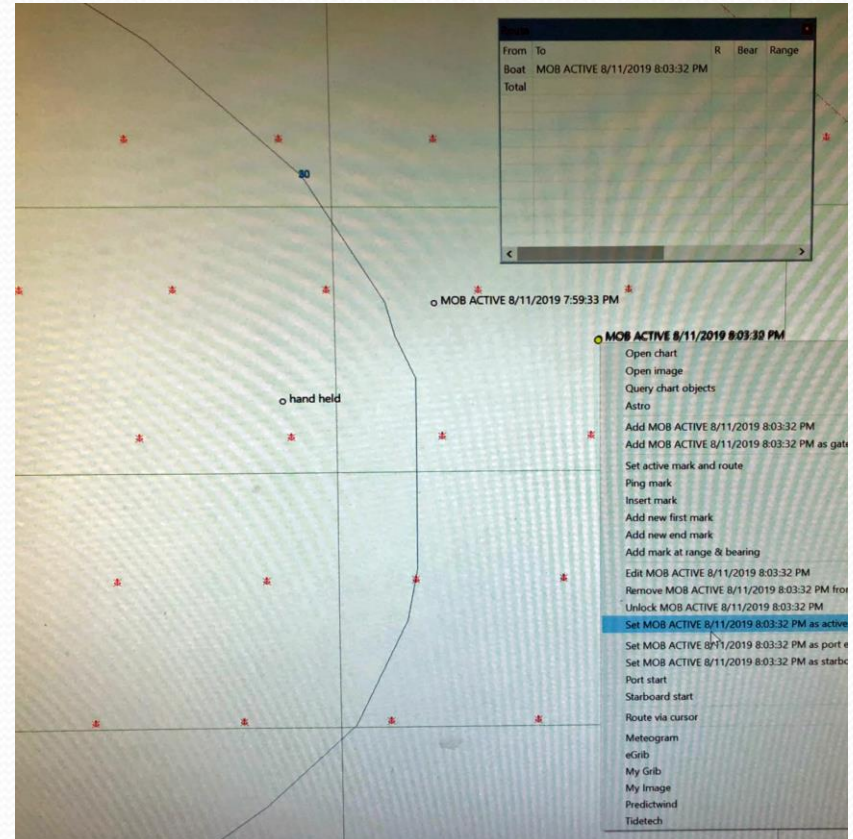

#### Setup

- Polars –Nav, Performance, Start
- Sail Charts

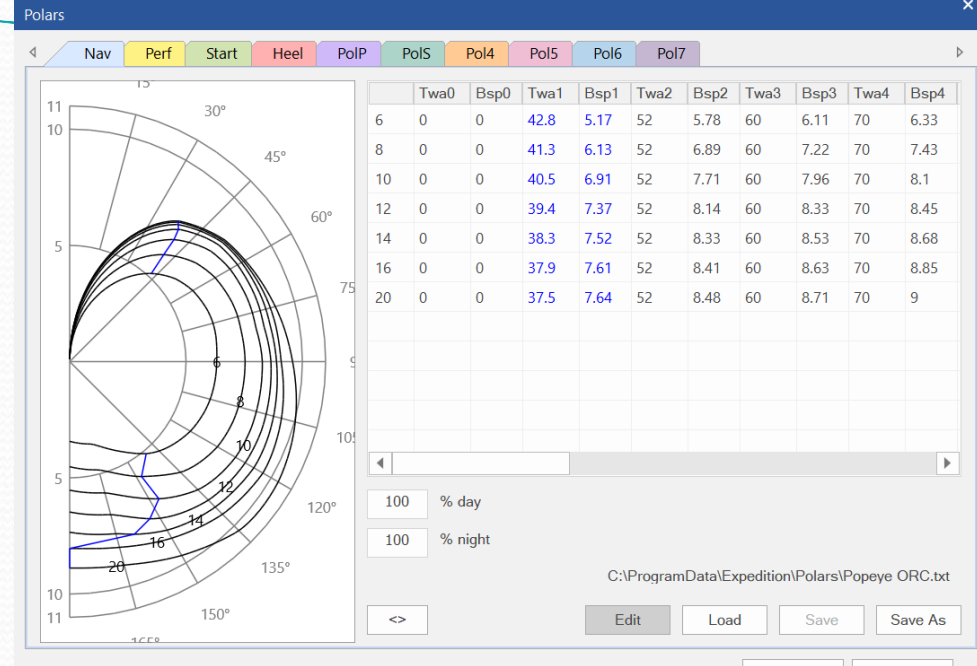

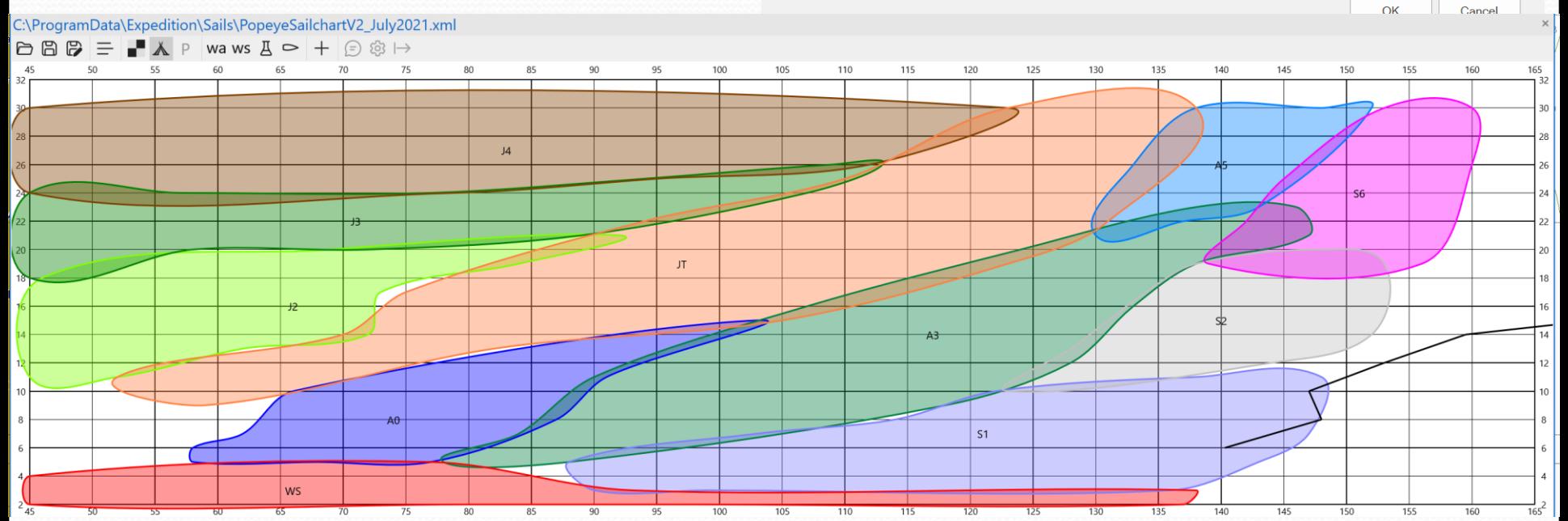

#### Weather

- Loading Grib Files
- Weather Settings
- Weather Animation

Weather (Ctrl+W)(Ctrl+W) FЭ Weather (Ctrl+W)

- Modelling Different Grib File Scenarios Need Gribs to be in alignment!
- Ocean Current Grib files
- Overlaying current bmp files (from CSIRO or BOM) on top of Expedition

#### Routing

- Optimal Settings
- Running Optimal Courses
	- Before and after race starts
	- With and without current
	- What-ifs
	- Adding intermediate waypoints right click
	- Using different Grib files
- Reading & Downloading Optimal Course Table

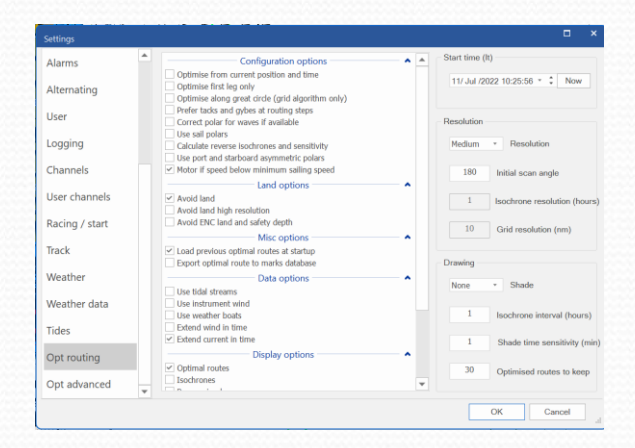

 $313.000$ 

rays draw

 $1534.600$ 

 $L_{Onoio...}$ 

Is MOR

#### Starting Line

- Setup
	- Ensure "Start Line" is displayed *Setup > Display*
	- Start Settings *Setup > Start*
	- Starting Polars are entered
	- Acceleration & Rate of Turn *Instruments > Expedition Calibration*
	- Display State is setup including Toolbar, boxes and lists

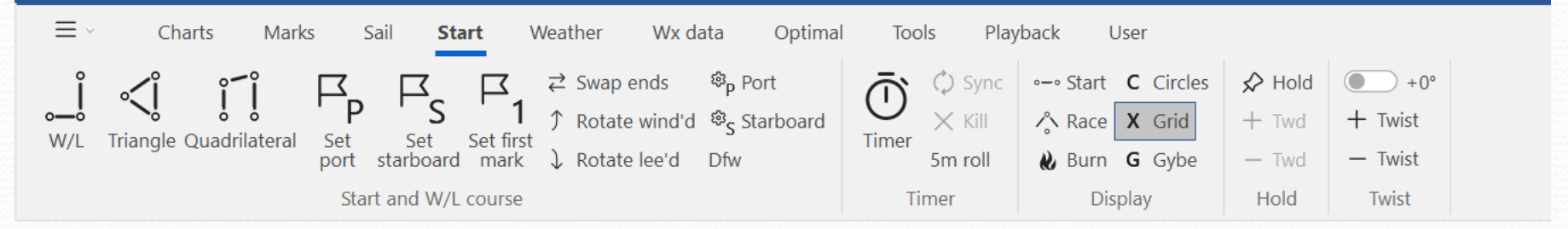

- Demonstration (slides)
	- Pining the Start Line Set P & S ends
	- Windward/leeward Vs Chart Display
	- Time to Line Vs Time to Burn

#### Starting Line

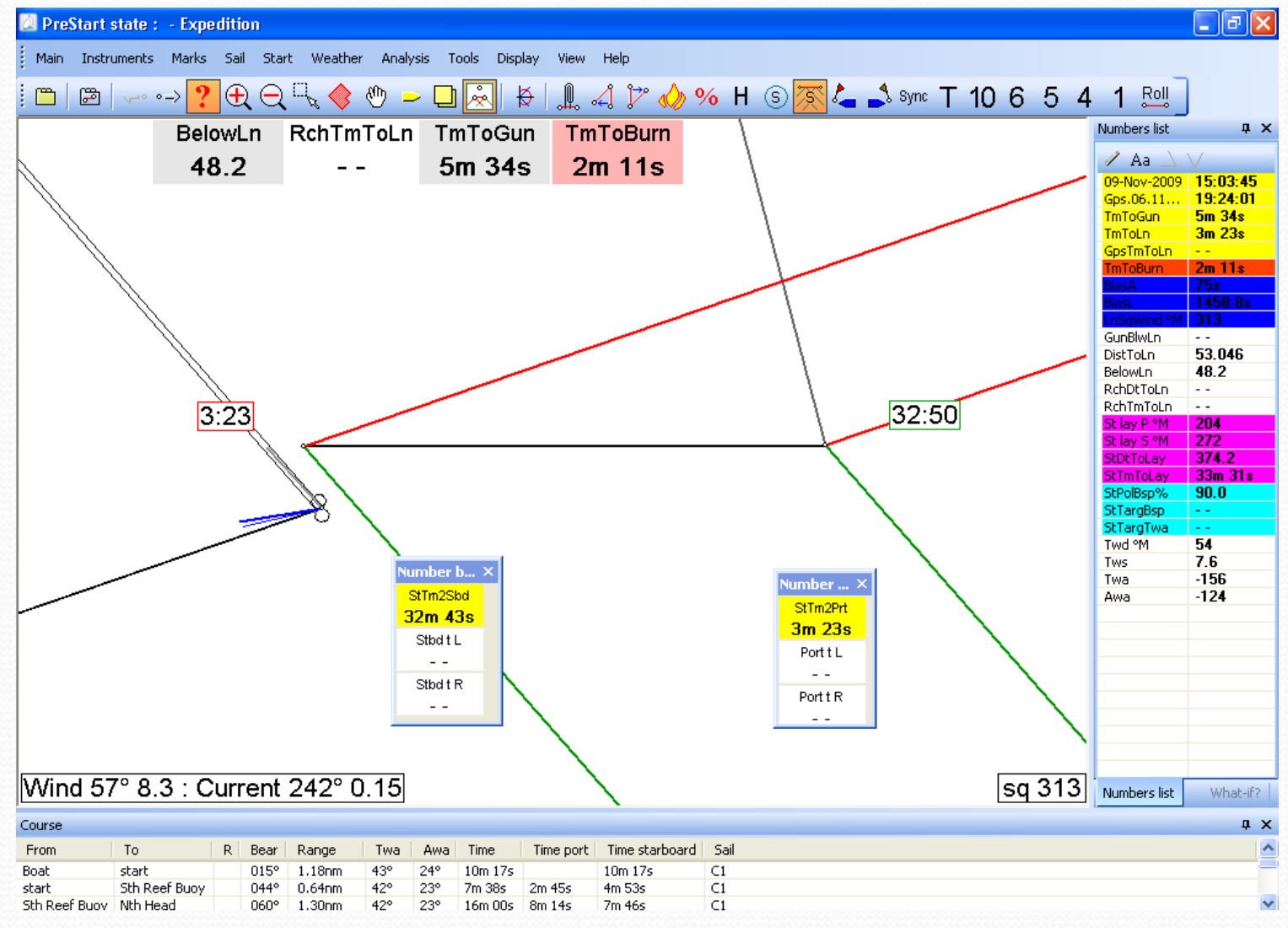

#### Starting Line

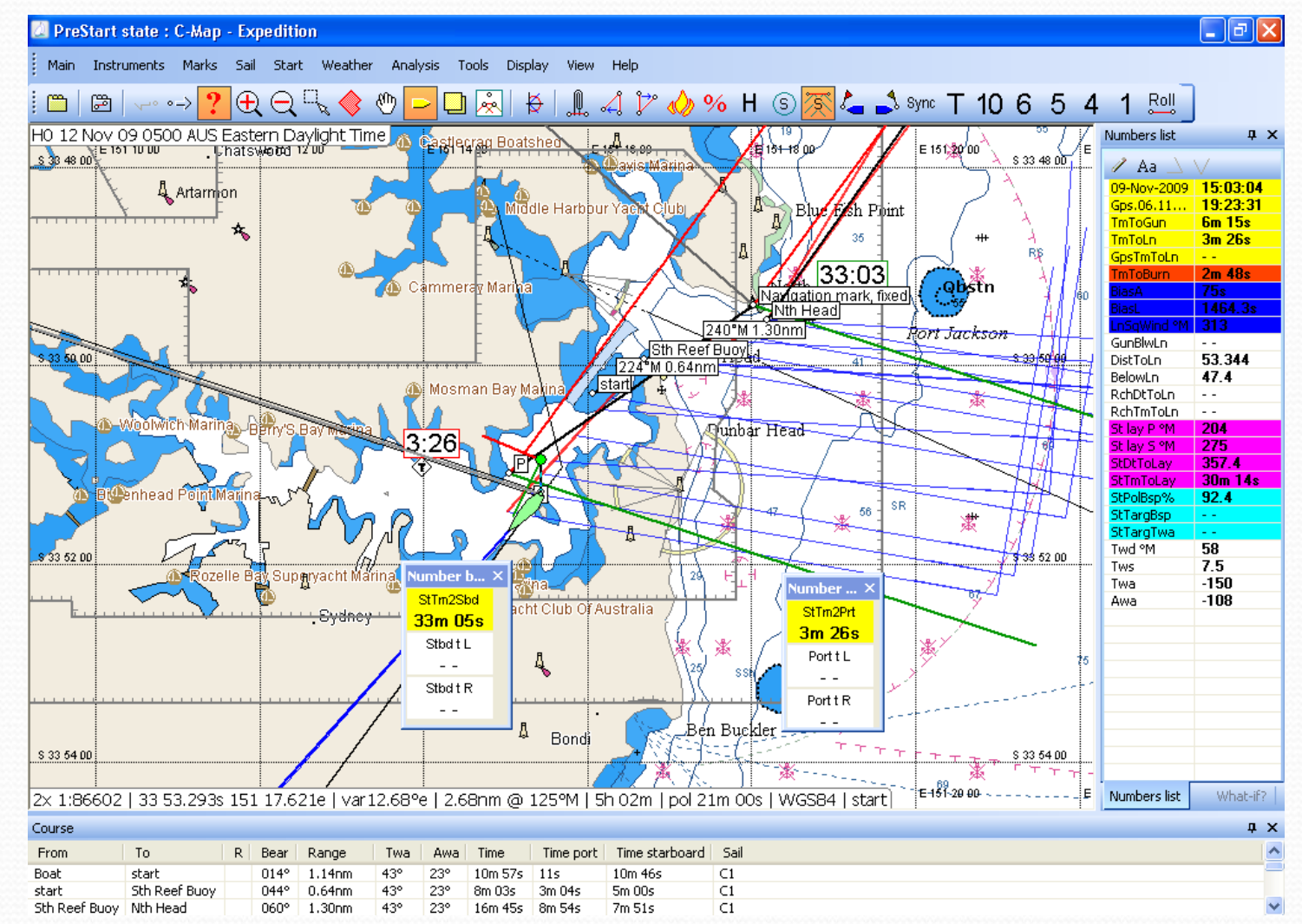

#### Windward/Leeward Courses

#### • Create W/L Course

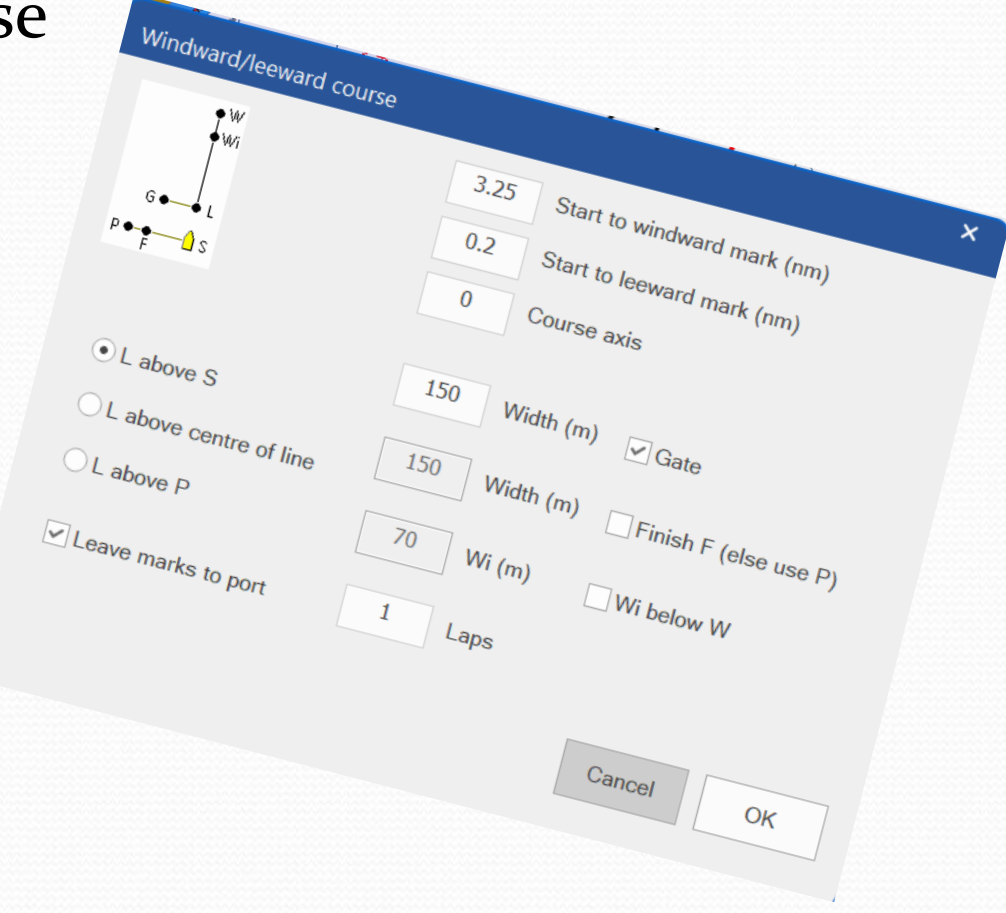

#### Expedition Tools

- Stripcharts
- Log Player
	- Recording
	- Playing back log data
- Sail Chart
- Simulator
- What-if?
- Creating charts from .bmp files
- Schedules

Who can work the systems other than you!